# September 20, 2022 — 1.2236 Service Update

## **Production Tenant Features**

#### **eCommerce and Order Management Functionality**

- **15 Day Subscription Frequency**: An additional [subscription](http://docs.kibocommerce.com/help/product-subscriptions-overview) frequency option for 15 Days is now available, allowing subscribed products to be ordered every 15 days if selected.
- **Site Settings UI Rework**: As a follow-up to the site [settings](http://docs.kibocommerce.com/help/general-settings) reorganization in the previous release, some minor corrections have been made to the capitalization of labels such as email templates and setting names.
- **Search Orders by Shipment Number**: The Advanced Filter menu of theOrder Admin [search](http://docs.kibocommerce.com/help/search-for-orders) barnow supports searching for orders by shipment number. This is an exact search that will return orders that contain a shipment with that exact number.
- **Get Inventory Response Update**: The Get [Inventory](https://apidocs.kibocommerce.com/?spec=inventory#get-/commerce/inventory/api/v5/inventory) responsenow returns the taggedInventory list with the default tag displayed first. This means that the inventory record for the default tag (such as if STH is the default tag for the OrderType category) will always be displayed at the top of the list instead of at the end. This makes it easier to identify which inventory record is the default and select the ideal future inventory.
- **Rate Limit Update**: Some UI adjustments have been made to theAPI rate limit [tables](http://docs.kibocommerce.com/help/api-best-practices#rate-limits-by-environment) in the Dev Center. The table headers have been changed to "API Request Limits" and statuses have been changed to "Throttled" and "Ok." Additionally, the RPM/RPH line has been removed from the production tenant limits.

### **Fulfiller Functionality**

- **Ship to Home Consolidation Setting**: A new site setting is now dedicated to Ship to Home Consolidation, under the Transfer Shipments section of the general [settings](http://docs.kibocommerce.com/help/general-settings#site). This toggle is disabled by default, but can be enabled to allow STH Consolidation on your site (meaning that transfer shipments can be created for STH parent shipments). Previously, this was enabled with the same settings as BOPIS. The "Always Create Transfer Shipment" setting has also been renamed to "Always Create BOPIS Transfer Shipments" to better clarify these settings. These site settings were added to the UI in a previous update but did not affect the fulfillment behavior they have now been fully implemented and will determine the behavior of STH-C shipments.
- **UPS Declared Values**: A new option has been added to the UPS settings oflocation group [configurations](http://docs.kibocommerce.com/help/location-groups#configure-a-location-group), called Use Declared Value. Implementations that need to use a [declared](https://www.ups.com/ca/en/help-center/sri/glo-decval.page) value for UPS shipments can enable this option (which is disabled by default) and must then provide Kibo with the maximum value they want to insure. This value is currently set to \$7500 and can only be changed by contacting the Kibo team. Then, the declared value will be defined as:
	- If the shipment value is less than the maximum insured value, then the shipment value will be used as the declared value.
	- If the shipment value is greater than or equal to the maximum insured value, the maximum insured value

will be used as the declared value.

#### **Search Functionality**

**Merchandizing Rules API Filter**: The Get Search [Merchandizing](https://apidocs.kibocommerce.com/?spec=catalog_admin#get-/commerce/catalog/admin/searchmerchandizingrules) Rules API now supports filters to search the rules by their startDate or endDate . Both filters support gt (greater than), ge (greater than or equals), lt (less than), and le (less than or equals). You can apply this filter with the standard filter format, such as in /? filter=startDate gt DATE .

## **Production Sandbox Features**

#### **eCommerce and Order Management Functionality**

- **Bundled Item Images**: Images can now be displayed for bundled items when viewing order and shipment details tabs, as well as modals for editing orders and creating shipments. Adding a [product](http://docs.kibocommerce.com/help/product-types-overview) bundle will display the images of the components if available, where previously nothing would be displayed. If there are multiple images available, then the first one will be shown. Any product extra images will also be displayed in a lower section, and clicking one of these images will add the extra to the order/shipment.
- **Editable Refund Quantity**: When [issuing](http://docs.kibocommerce.com/help/refund-a-return) a refund on a return, you can now edit the quantity of the line items being returned and refunded. The product table now displays three columns for the Returned Quantity, Refunded Quantity, and Refund Quantity. The Refund Quantity defaults to the difference between the Returned Quantity and the Refunded Quantity, but is an editable field. However, validation will ensure that the edited quantity is not greater than the returnable quantity on the order. The system will then calculate the appropriate refund amount based on that quantity.
- **Refund Status Updates**: The Partially Refunded and Fully Refunded refund [statuses](http://docs.kibocommerce.com/help/return-statuses) have been updated. Previously, the status was determined based on how many line items had completed refunds. Now, these statuses compare the total refund that has been made against the total price and tax amount of the order. If the total refund is greater than or equal to the total price and tax, the return is Fully Refunded. If the total refund is less than the total price and tax, the return is Partially Refunded.
- **Returnable Item Update**: After[rejecting](http://docs.kibocommerce.com/help/close-a-return) a return, the item quantity is no longer considered returnable for the order. When viewing the Returnable Items tab of return details after a rejection, the quantity is longer listed in the Returnable column and is instead moved to the Rejected column. This prevents any future returns from being created for that quantity.
- **Future Inventory in Aggregate**: The Aggregate Inventory API, which returns the total inventory across all locations for a given site(s) and product(s), has been updated to include Future inventory when an includeFutureInventory field is included in the request. This parameter can be set to "futureAndCurrent" or "futureOnly" and if not provided, only current inventory will be returned without Future inventory.

### **OMS-Only Functionality**

- **Reserve Inventory in Cart**: This new feature allows you toreserve [inventory](http://docs.kibocommerce.com/help/reserve-inventory-in-cart) for products in a shopper's cart for a specified amount of time, during which the inventory will be allocated for that customer even if the order is not yet placed. This allows you to guarantee inventory for low inventory items, such as concert tickets or other popular items. This feature is currently only supported for OMS-only implementations, who must leverage the new [Reservation](https://apidocs.kibocommerce.com/?spec=reservation#overview) API service to create and manage reservation requests from an external checkout, but support for eCommerce implementations will be added in a future release.
- **Product Bundle Support**: Support for product bundles has been added to OMS-only implementations that include catalogs. When a product bundle is added to an order, the individual components of the bundle will be retrieved. OMS will then calculate item pricing based on those components, in which the difference between the bundle price and the sum of the items' catalog prices is subtracted from the prices of each item based on the item's percentage of the overall price. For more information about how this works and how inventory is determined for bundles, see the Product Bundles [inventory](http://docs.kibocommerce.com/help/product-bundles-and-product-extras#bundled-inventory) guide.

### **Search Functionality**

- **Case Insensitive Search Terms**: Search terms are no longer case sensitive in API queries, allowing Search to match any merchandizing rules that are configured with that term regardless of capitalization.
- **Search Merchandizing Updates**: More enhancements have been done to support the change from Search Campaigns to Search [Merchandizing](http://docs.kibocommerce.com/help/merchandizing-rules) Rules, ensuring that the Merchandizing Rules UI and APIs support sorting, searching, and create/update/delete actions in addition to the updates below.
	- Minor visual enhancements such as greying out invalid start dates, removing mentions of campaigns, the ability to scroll when picking categories, and adjustments to tables and fonts.
	- Support for the searchType filter has been added to the Get Search [Merchandizing](https://apidocs.kibocommerce.com/?spec=catalog_admin#get-/commerce/catalog/admin/searchmerchandizingrules) Rules API, allowing you to retrieve rules only for specific search types. For instance, appending ?filter=searchType eq CategorySearch will only return rules for category searches.
	- The Search Merchandizing page is now properly localized and will be displayed in the browser language, if a localized version of the page exists for that language. Error messages in the Product Suggestion and Listing sections are also now localized.
	- Pagination has been added to the search results preview, with a default page size of 100 results per page.
	- You now have the ability to clone a merchandizing rule from either the UI (the Clone button in a rule's dropdown action menu) or API

( …/commerce/catalog/admin/searchmerchandizingrules/{code}/clone ). This will create a new merchandizing rule with the same configurations as the existing rule.

## **Bug Fixes**

The following list summarizes resolved issues for this release.

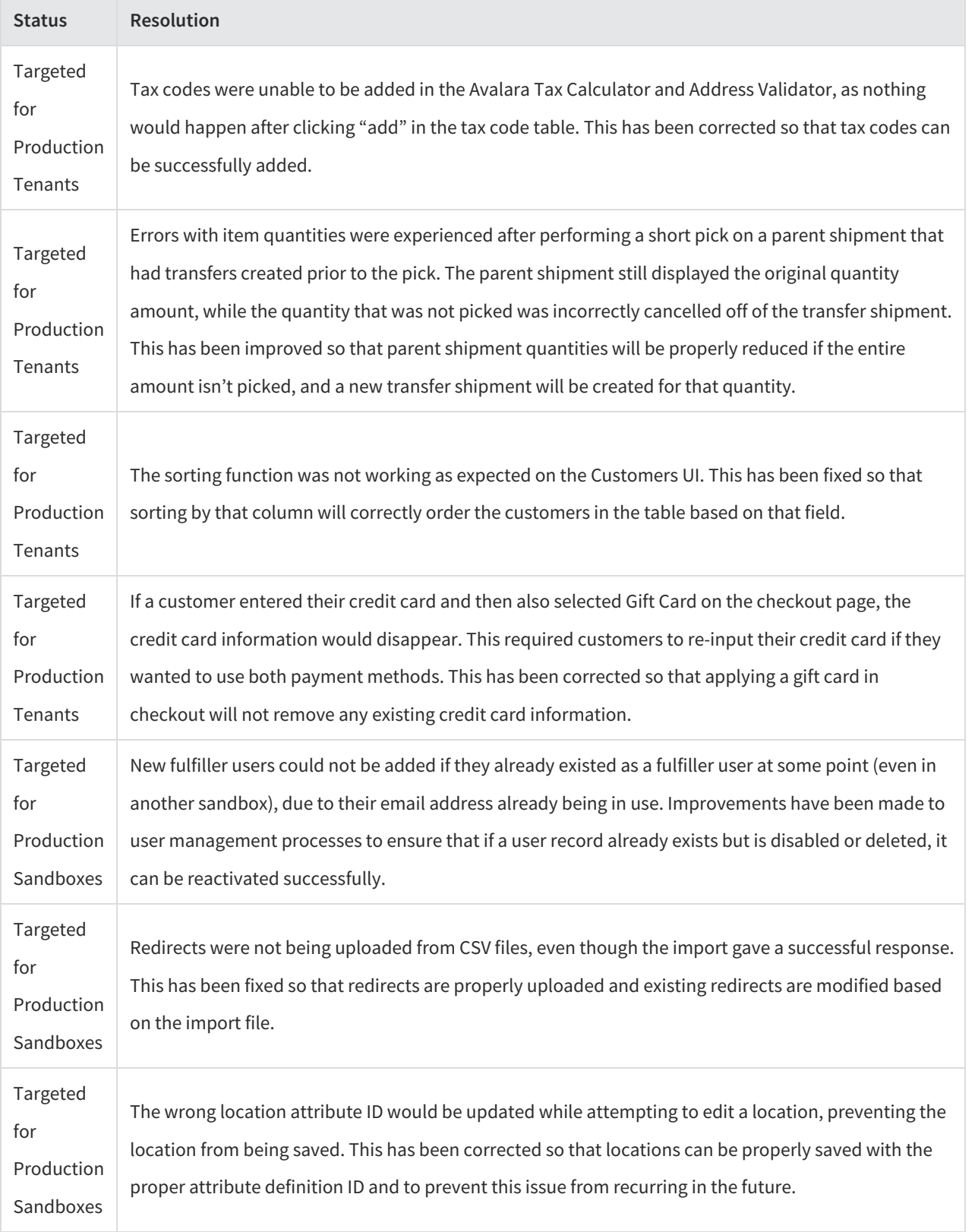

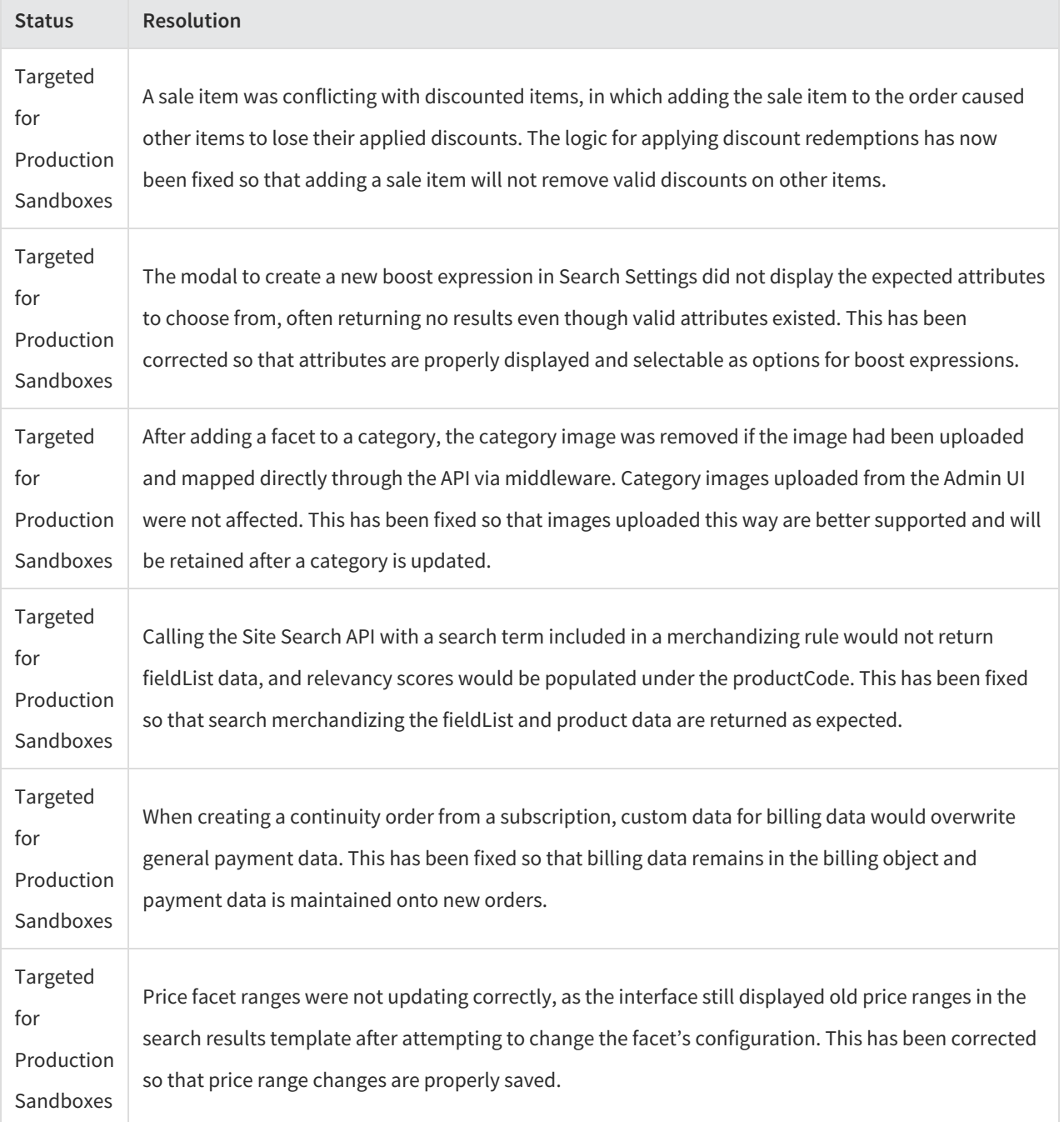